# **openQA Tests - action #62498**

coordination # 9576 (Resolved): [epic][opensuse][sle][functional][y] VNC+SSH Installations

# **[functional][y][opensuse] Update support\_server on o3 for remote installations**

2020-01-21 17:58 - ybonatakis

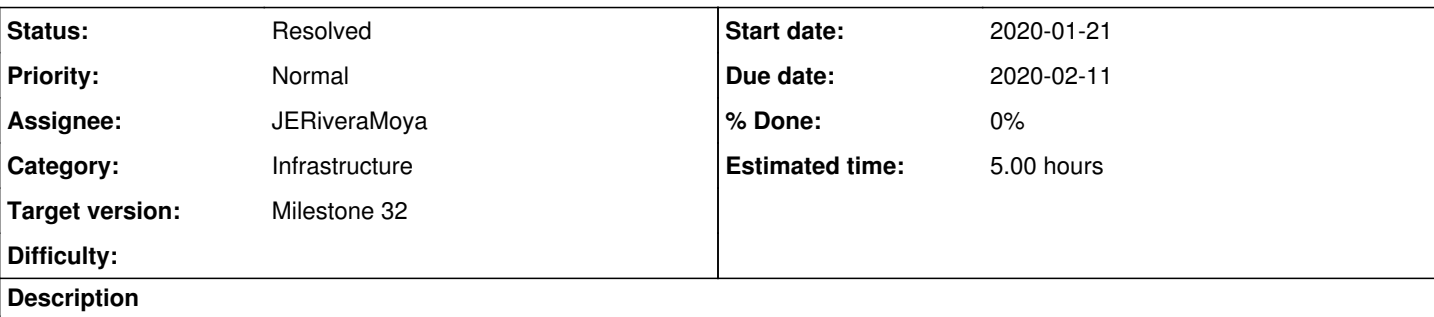

We need to create and update the support server used in remote installation in openga.opensuse.org. The purpose is to fix the problem appeared in the associated ticket which enabled the vnc remote installation[0] and adjust the tests removing the workaround(remote\_target.pm:L28). The work in the spike[1] shows that this should make the trick.

[one way to generate a support\\_server is:one way to generate a support\\_server is:](#page--1-0)

```
sudo /usr/share/openqa/script/client jobs post DISTRI=opensuse VERSION=15.2 ISO=openSUSE-Leap-15.0
-DVD-x86_64.iso  ARCH=x86_64 FLAVOR=DVD TEST=supportserver_generator MACHINE=64bit DESKTOP=gnome  
INSTALLONLY=1 AUTOYAST=supportserver/autoyast_supportserver_x86.xml SUPPORT_SERVER_GENERATOR=1 PUB
LISH_HDD_1=supportserver_15_0_gnome_iob.qcow2 --host https://openqa.opensuse.org/```
where:
ISO=the iso file to use for the image
AUTOYAST=one of the xml files in the os-autoinst-distri-opensuse/data directory
```
The problem is that this didnt work quite well for me[2] as it cant find the packages in the repos. So some extra effort might required.

# **Acceptance criteria**

- no workaround to get out of the yast in target machine
- the remote ssh and vnc tests should get to the desktop after the installation finish
- it has been observed a segmentation fault in ssh. if this does not appear any more with newer image, that s good, otherwise a bug should be filed.

# **Suggestions**

- create a xml, run the support server generator and publish the image
- use an existing qcow and modify it to include the packages that it needs
- TW image would be preferable is will be possible to run zypper dup next time we need updated image

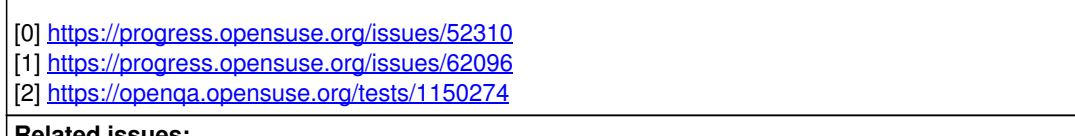

### **Related issues:**

Copied from openQA Tests - action #62495: [functional][y][opensuse] Update su... **Closed 2020-01-21**

# **History**

## **#1 - 2020-01-21 17:58 - ybonatakis**

*- Copied from action #62495: [functional][y][opensuse] Update support\_server on o3 for remote installations added*

### **#2 - 2020-01-22 10:37 - riafarov**

- *Due date set to 2020-02-11*
- *Category set to Infrastructure*
- *Target version set to Milestone 32*
- *Parent task set to #9576*

#### **#3 - 2020-01-29 10:30 - riafarov**

- *Description updated*
- *Status changed from New to Workable*
- *Estimated time set to 5.00 h*

### **#4 - 2020-02-05 07:36 - JERiveraMoya**

*- Assignee set to JERiveraMoya*

#### **#5 - 2020-02-06 12:28 - JERiveraMoya**

*- Status changed from Workable to Feedback*

Finally with a [new image](http://aquarius.suse.cz/tests/1538/asset/hdd/support_server_tumbleweed@64bit.qcow2) does not work: <http://aquarius.suse.cz/tests/1538#> remote still needs the ctrl+alt+del to close YaST installer To create the image:

- Get latest gcow2 from TW create hdd\_gnome
- Install pattern dhcp\_dns\_server
- Switch from Network Manager to Wicked
- Disable firewall
- To avoid dimming of the screen, turn off gnome screensaver gsettings set org.gnome.desktop.session idle-delay 0 and turn off gnome suspend gsettings set org.gnome.settings-daemon.plugins.power sleep-inactive-ac-type 'nothing'
- In job conf delete QEMUVGA and use VIRTIO\_CONSOLE=1

## **#6 - 2020-02-07 09:35 - riafarov**

*- Status changed from Feedback to Resolved*

So we agreed to create a bug for the issue and enable this scenario in the main job group for TW with soft-failure to that bug.